## **Anmeldung Kinderkurse als Nicht-Mitglied**

1. Auf TuS Website gehen<https://www.tus-holzkirchen.de/>

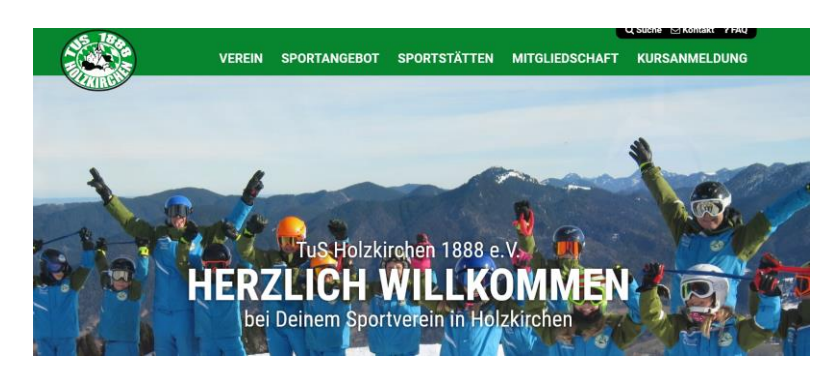

- 2. Auf den Reiter "Kursanmeldung" gehen
- 3. Gewünschten Kurs suchen und auf den gelben Pfeil (links) klicken

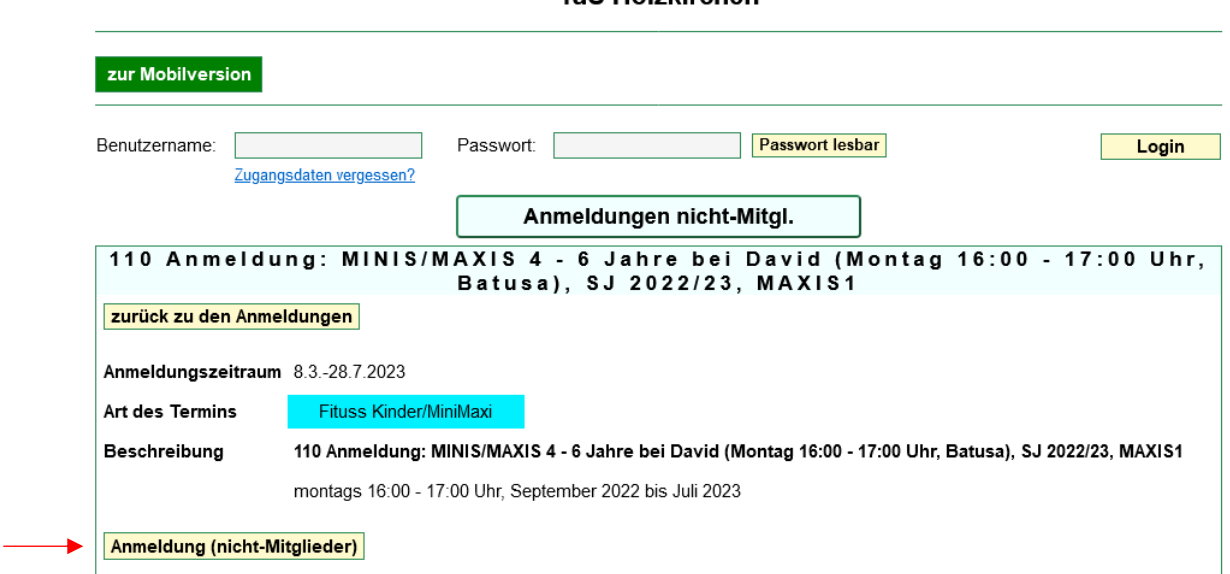

- 4. Auf "Anmeldung (nicht Mitglieder) klicken
- 5. Daten ausfüllen
- 6. Auf "Anmelden" klicken

## **TuS Holzkirchen**